## **Unlock Course Plans**

Last Modified on 03/11/2024 8:44 a

## **PATH:** Program Admin <sup>&</sup>gt; Course Plan Admin <sup>&</sup>gt; Unlock Course Plans

This mode unlocks courses in the student's [Course](https://kb.infinitecampus.com/help/course-plan-academic-planning) Plan for the selected calendar for the grade level in which the student is currently enrolled. When courses on a course plan are not locked, students have the ability to make changes using the [Academic](https://kb.infinitecampus.com/help/academic-planner-portal) Planner tool in the Portal.

Plans that are locked can only be modified by a counselor.

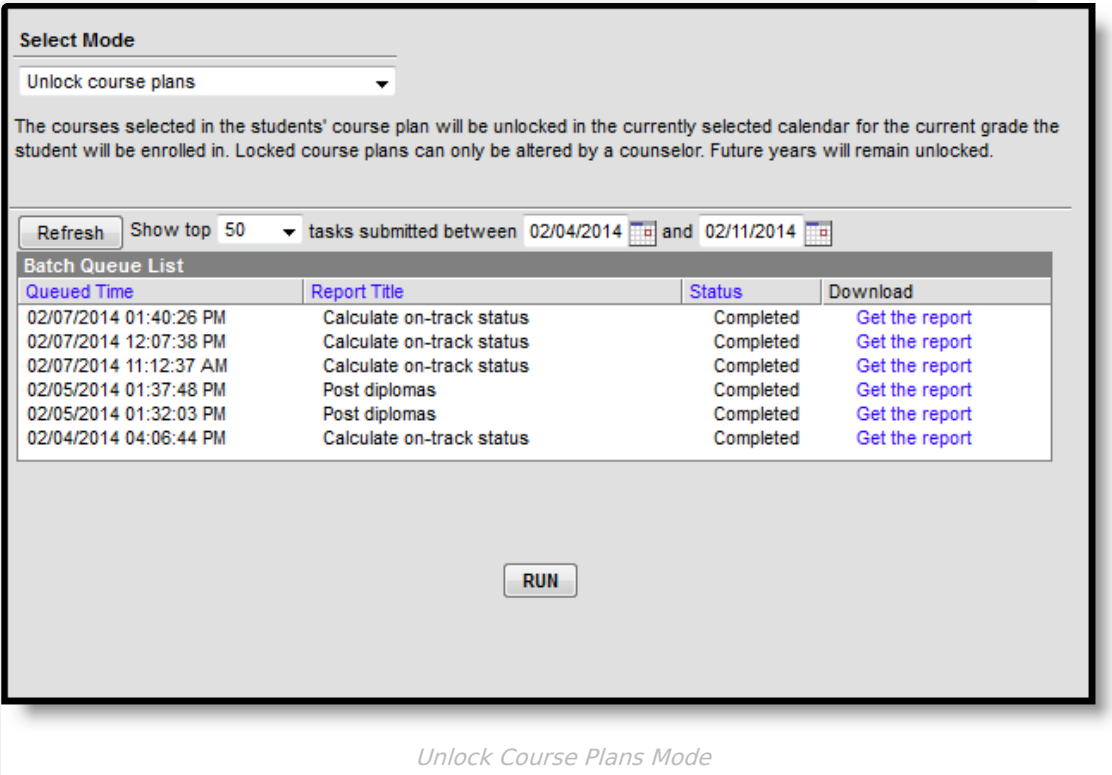

## **Unlock Course Plans**

- 1. Select the **Unlock Course Plans** mode from the dropdown list.
- 2. Click the **Run** button.
- 3. A pop-up message indicating course plans have been unlocked. Click **OK** to acknowledge this.

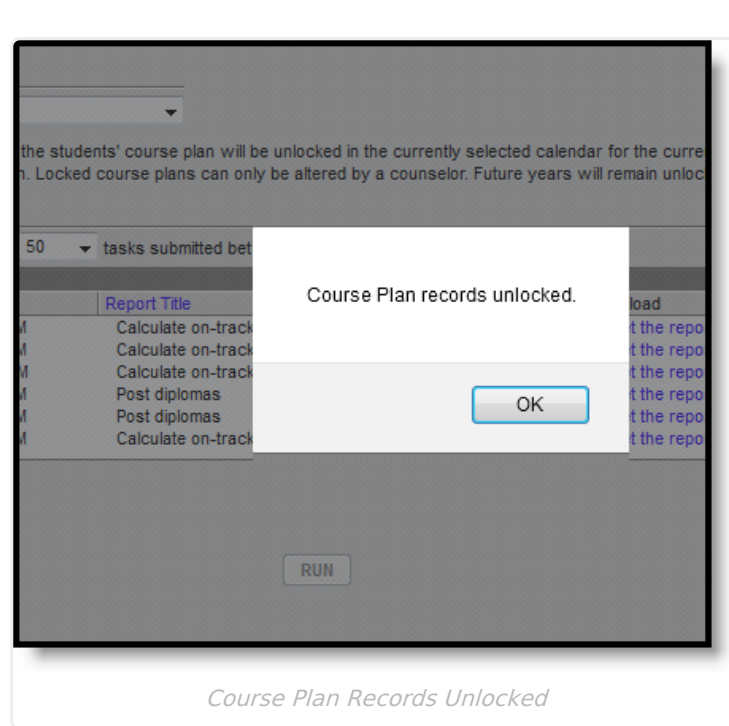

Infinite<br>Campus